#### homepage 第一期:Eureka Server 的开发 ,包括单节点和多节点的开发

作者: ChenforCode

原文链接:https://ld246.com/article/1573377269426

来源网站:[链滴](https://ld246.com/member/ChenforCode)

许可协议:[署名-相同方式共享 4.0 国际 \(CC BY-SA 4.0\)](https://ld246.com/article/1573377269426)

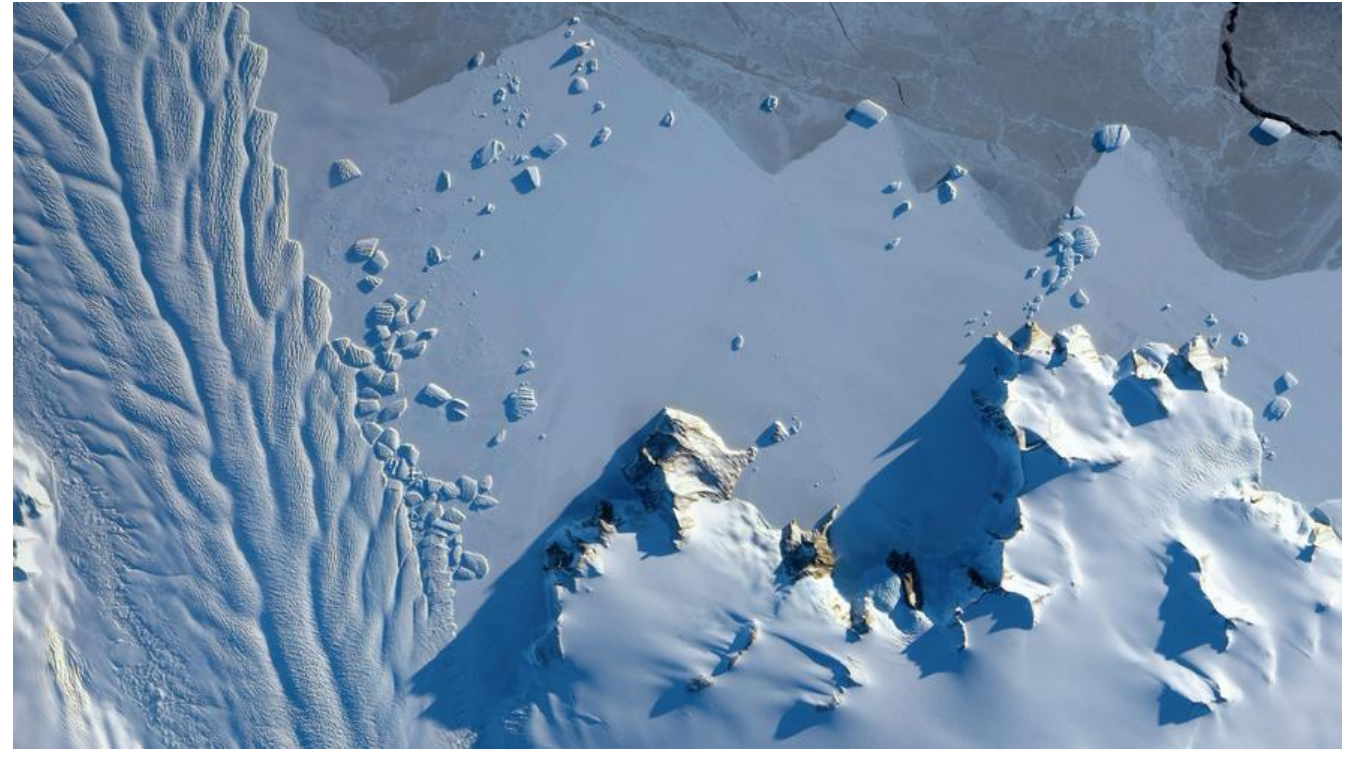

1.第一步,建立一个springboot工程,这个地方不再赘述,但是有些点需要注意,因为这次是springc oud的应用,也就是有多个模块,那么在父模块的pom文件里,有一些和单模块应用的不同,记录一 pom文件

```
<?xml version="1.0" encoding="UTF-8"?>
<project xmlns="http://maven.apache.org/POM/4.0.0"
     xmlns:xsi="http://www.w3.org/2001/XMLSchema-instance"
     xsi:schemaLocation="http://maven.apache.org/POM/4.0.0 http://maven.apache.org/xsd
maven-4.0.0.xsd" <modelVersion>4.0.0</modelVersion>
   <groupId>cn.chenforcode.homepage</groupId>
  <artifactId>imooc-homepage</artifactId>
   <version>1.0-SNAPSHOT</version>
   <modules>
     <module>homepage-eureka</module>
   </modules>
   <!-- 如果是父模块的pom文件的话,他的打包方式必须是pom -->
   <packaging>pom</packaging>
   <name>imooc-homepage-spring-cloud</name>
   <description>Project for ImoocHomepage SpringCloud</description>
   <!-- springboot项目都需要加的一个依赖 -->
  <parent>
     <groupId>org.springframework.boot</groupId>
     <artifactId>spring-boot-starter-parent</artifactId>
     <version>2.1.4.RELEASE</version>
   </parent>
```

```
 <!-- 标注springcloud版本 -->
 <properties>
```

```
 <spring-cloud.version>Greenwich.RELEASE</spring-cloud.version>
 </properties>
```

```
 <!-- 引入相关的依赖 -->
   <dependencies>
     <dependency>
       <groupId>org.projectlombok</groupId>
       <artifactId>lombok</artifactId>
     </dependency>
     <dependency>
       <groupId>org.springframework.boot</groupId>
       <artifactId>spring-boot-starter-test</artifactId>
       <scope>test</scope>
     </dependency>
   </dependencies>
   <!-- 管理springcloud的版本 -->
   <dependencyManagement>
     <dependencies>
       <dependency>
          <groupId>org.springframework.cloud</groupId>
          <artifactId>spring-cloud-dependencies</artifactId>
          <version>${spring-cloud.version}</version>
          <type>pom</type>
          <scope>import</scope>
       </dependency>
     </dependencies>
   </dependencyManagement>
   <!-- 配置maven远程仓库 -->
   <repositories>
     <repository>
       <id>spring-milestones</id>
       <name>Spring Milestones</name>
       <url>http://repo.spring.io/milestone</url>
       <snapshots>
          <enabled>false</enabled>
       </snapshots>
     </repository>
   </repositories>
</project>
```
2.建立homepage-eureka模块,目前整个项目的结构如下图

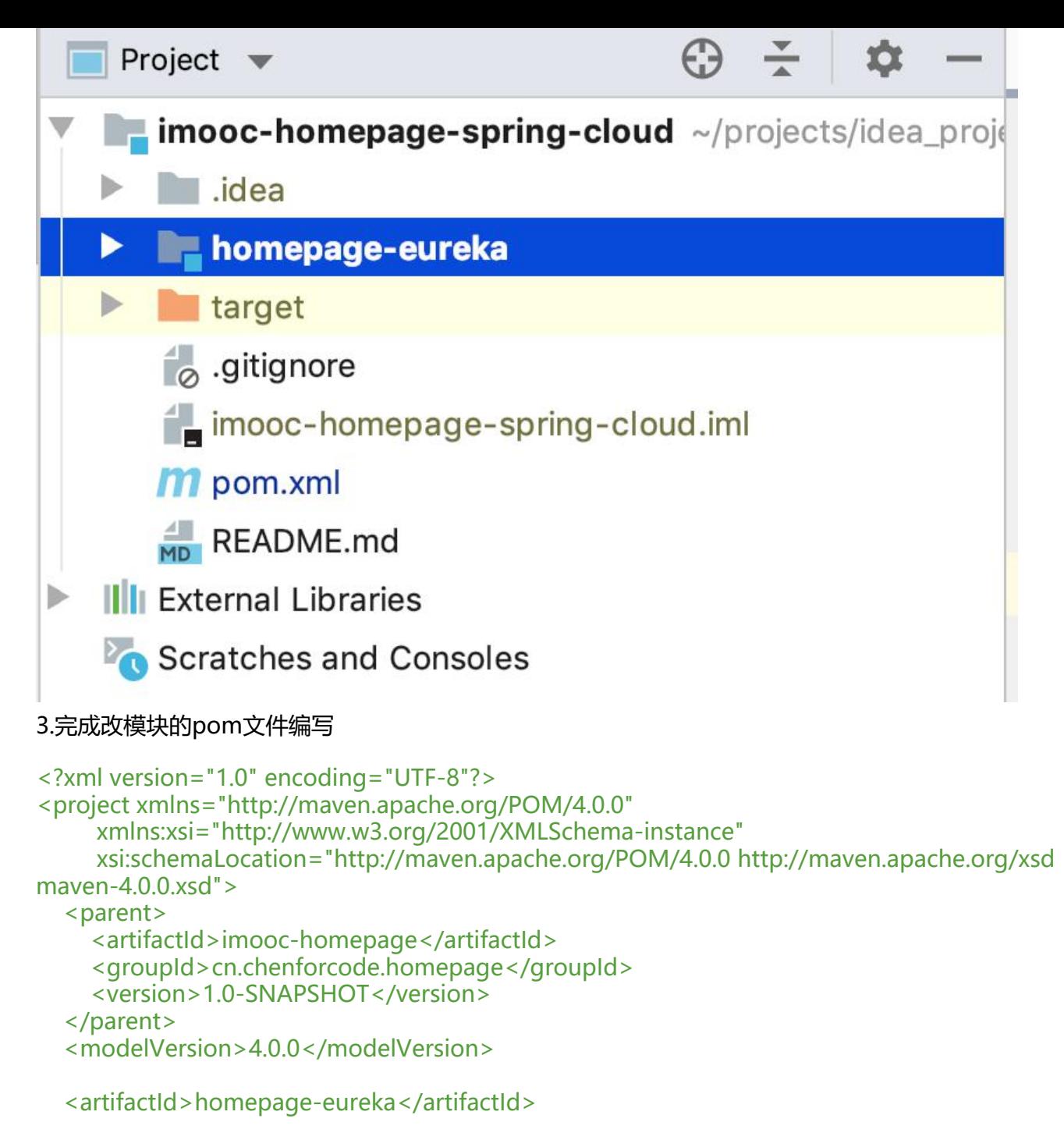

 <!-- 指定这个子模块的版本 --> <version>1.0-SNAPSHOT</version> <!-- 指定打包的方式 --> <packaging>jar</packaging>

 <!-- 模块名及描述信息 --> <name>homepage-eureka</name> <description>Spring Cloud Eureka</description>

```
 <dependencies>
   <!-- Eureka Server:提供服务注册和服务发现 -->
   <dependency>
     <groupId>org.springframework.cloud</groupId>
```

```
 <artifactId>spring-cloud-starter-netflix-eureka-server</artifactId>
   </dependency>
 </dependencies>
 <build>
```

```
 <plugins>
        <plugin>
          <groupId>org.springframework.boot</groupId>
          <artifactId>spring-boot-maven-plugin</artifactId>
        </plugin>
     </plugins>
   </build>
</project>
```
#### 4.编写启动类

package cn.chenforcode.homepage;

import org.springframework.boot.SpringApplication; import org.springframework.boot.autoconfigure.SpringBootApplication; import org.springframework.cloud.netflix.eureka.server.EnableEurekaServer;

/\*\*

```
 * @author <a href="http://www.chenforcode.cn">PKUCoder</a>
```
\* @date 2019/11/9 4:34 下午

```
 * @description Eureka模块应用启动,只需要你加入@EnableEurekaServer就可以将这个模块变成
个eureka server
```

```
 * 同时还需要在pom文件中加入相应的依赖:spring-cloud-starter-netflix-eureka-server
 */
@SpringBootApplication
@EnableEurekaServer
public class EurekaApplication {
   public static void main(String[] args) {
     SpringApplication.run(EurekaApplication.class, args);
   }
}
```
#### 5.编写配置文件

spring: application: name: homepage-eureka server: port: 8000 eureka: instance: hostname: localhost client: # 表示是否从eureka server中获取注册信息 默认为true fetch-registry: false # 表示是否将自己注册到eureka server中 默认为true register-with-eureka: false service-url:

defaultZone: http://\${eureka.instance.hostname}:\${server.port}/eureka/

6.这个时候启动项目,已经可以看到eureka server的后台页面

7.开始搭建多个节点的eureka server, 首先模拟出来多个主机, 但是都对应本机的ip地址, 当然如果 多台服务器的话可以忽略这一步,

8.在终端中输入 sudo vim /etc/hosts 然后在里边输入 127.0.0.1 server1 127.0.0.1 server2 127.0.0.1 server3 然后保存退出

9.编写bootstrap.yml文件, 在springboot启动过程中, bootstrap的加载顺序是先于application.ym 的,所以将erueka的相关配置都写入bootstrap。先把application给注释掉

```
spring:
  application:
   name: homepage-eureka
  profiles: server1
server:
  port: 8000
eureka:
  instance:
   hostname: server1
   prefer-ip-address: false
  client:
   service-url:
     defaultZone: http://server2:8001/eureka/, http://server3:8002/eureka/
---
spring:
  application:
   name: homepage-eureka
  profiles: server2
server:
  port: 8001
eureka:
  instance:
   hostname: server2
   prefer-ip-address: false
  client:
   service-url:
     defaultZone: http://server1:8000/eureka/, http://server3:8002/eureka/
```

```
---
spring:
  application:
   name: homepage-eureka
  profiles: server3
server:
```

```
 port: 8002
eureka:
  instance:
   hostname: server3
   prefer-ip-address: false
  client:
   service-url:
    defaultZone: http://server1:8000/eureka/, http://server2:8001/eureka/
```
10.将项目打成jar包,在工程根目录下,即imooc-homepage-spring-cloud目录下输入 mvn clean package -Dmaven.test.skip=true -U,第一次打包的过程显得如此的漫长

12.打包完成后进入homepage-eureka模块的target目录下

运行

第一个终端输入

java -jar homepage-eureka-1.0-SNAPSHOT.jar --spring.profiles.active=server1

第二个终端输入

java -jar homepage-eureka-1.0-SNAPSHOT.jar --spring.profiles.active=server2

第三个终端

java -jar homepage-eureka-1.0-SNAPSHOT.jar --spring.profiles.active=server3

如果你确认前面的步骤都没有错的话,那么如果在启动的过程中抛出异常的话不用担心,这是因为每 个服务都需要注册到另外的两个服务上,但是另外两服务可能还没有稳定,还没有注册好,如果三个 务都稳定下来,就不会再抛出异常了

13.分别进入三个后台管理页面

即进入http://127.0.0.1

http://127.0.0.1

http://127.0.0.1

如果看[到了](http://127.0.0.1:8000)

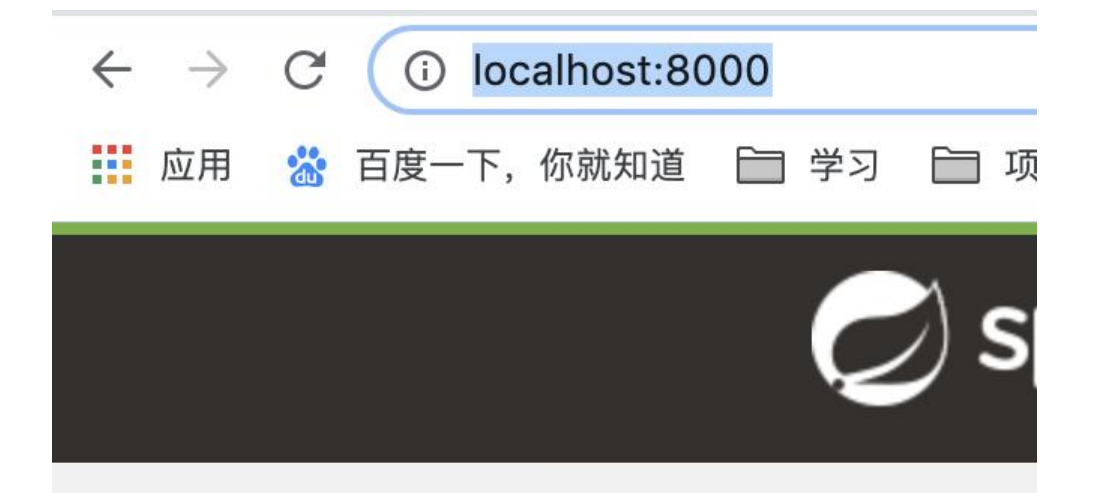

# **System Status**

Environment

Data center

# **DS Replicas**

server<sub>2</sub>

server3

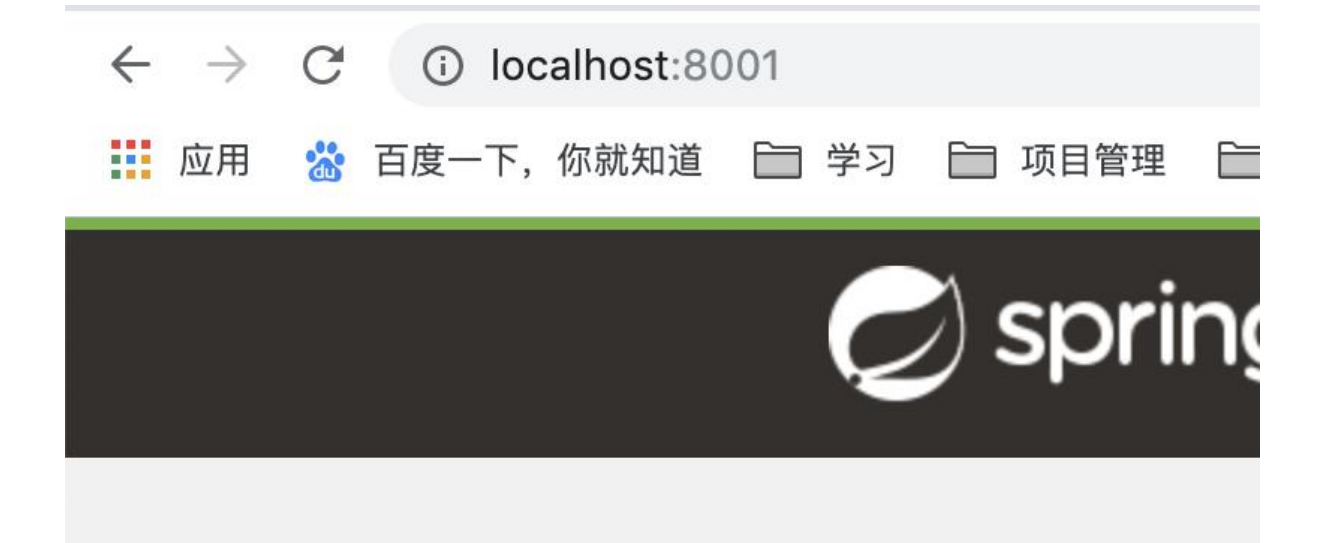

### **System Status**

Environment

Data center

### **DS Replicas**

server1

server3

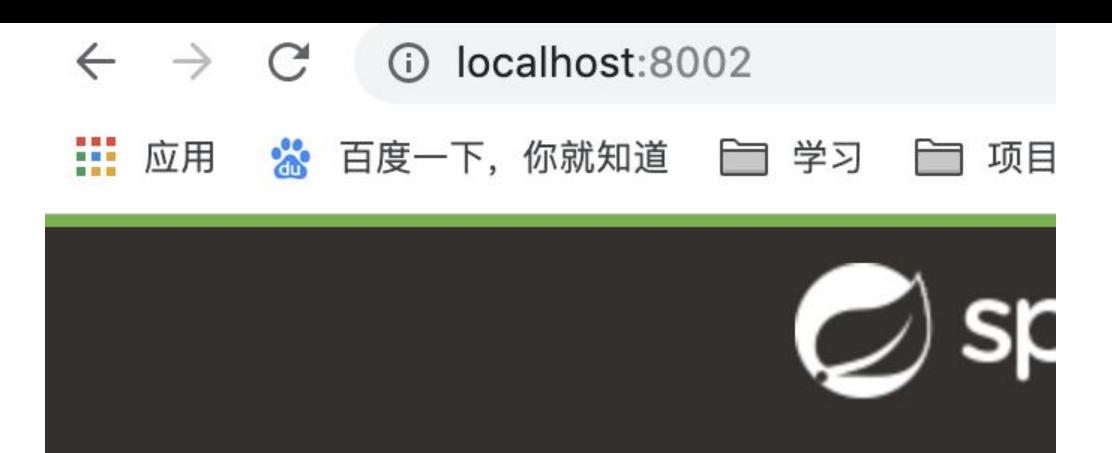

# **System Status**

Environment

Data center

# **DS Replicas**

#### server1

#### server<sub>2</sub>

就是没问题的

这里说明了homepage-eureka有三个副本,地址分别是下边三个

Instances currently registered with Eureka

**AMIs** Availability Zones Application **Status** 

HOMEPAGE-EUREKA  $n/a(3)$  $(3)$ UP (3) - pkucoder.local:homepage-eureka:8002, pkucoder.local:homepage-eureka:8001, pkucoder.local:homepage-eureka:8000

这里说明了已经注册的副本和可用的副本

#### **General Info**

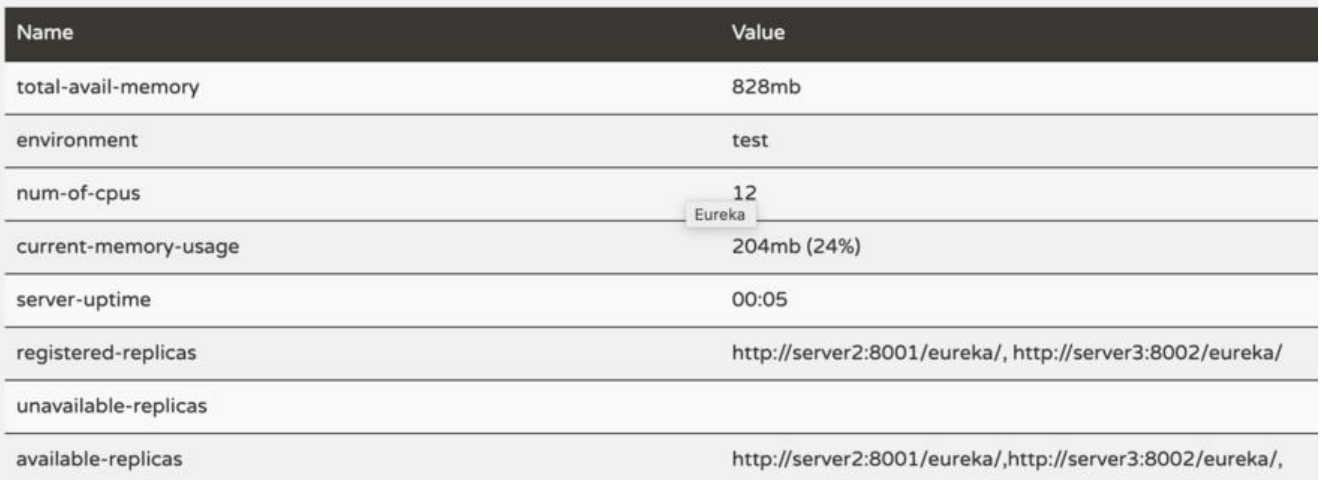